## **Profilsynchronisation in Windows deaktivieren**

Info: Das Deaktivieren gilt nur für **den** Rechner, an dem man diese Schritte ausführt. Das bedeutet: Arbeitet man an verschiedenen Rechner (z.B. Laptop und PC) und möchte den Profilsync überall ausschalten, muss man die 5 Klicks dieser Anleitung auf jedem Rechner durchführen.

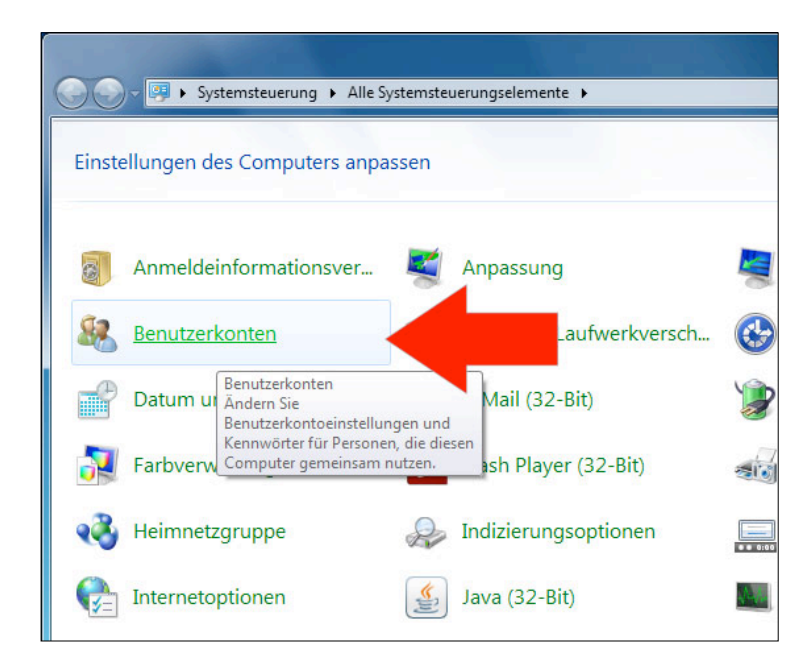

## **Systemsteuerung / Benutzerkonten**

**Erweiterte Benutzerprofileigenschaften konfigurieren**

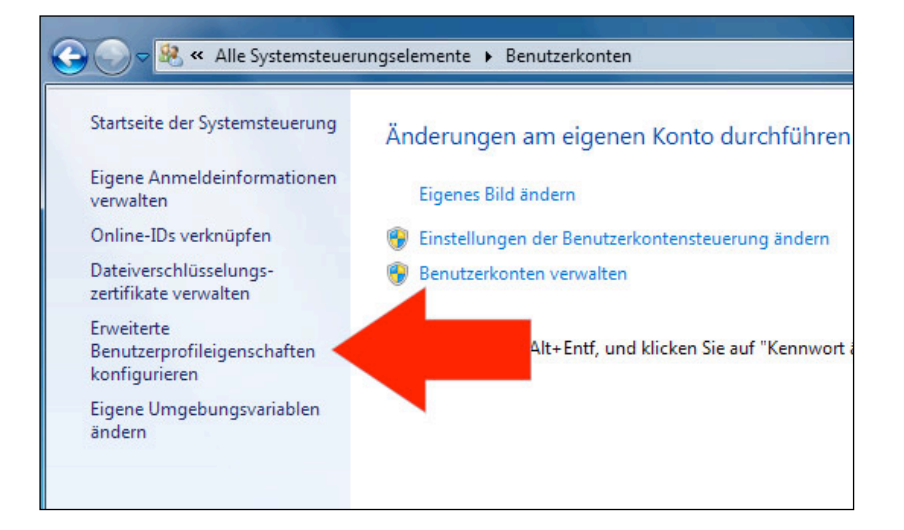

weiter auf der nächsten Seite

## Typ ändern

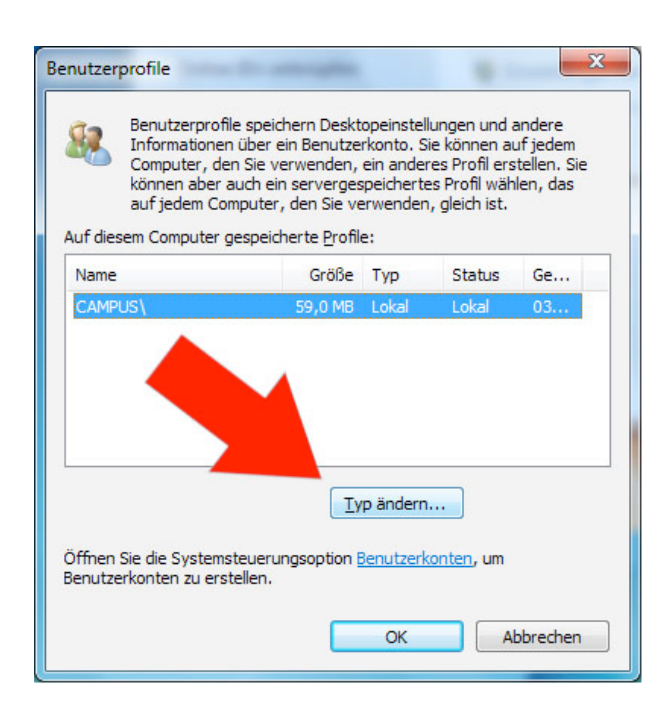

## Lokales Profil auswählen

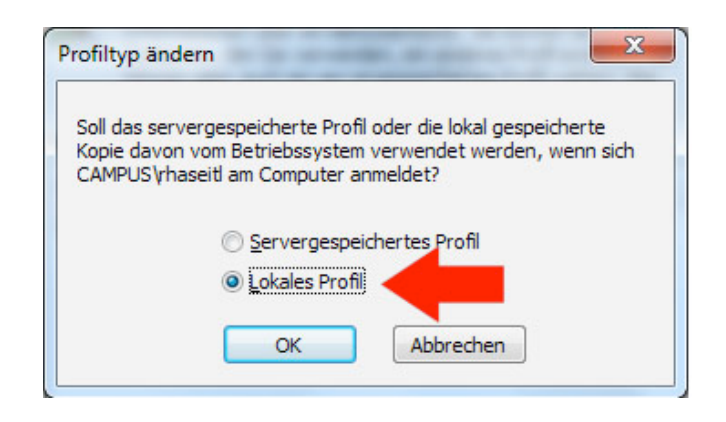

Danach alles mit "OK" schließen und fertig.